# **OFFICE OF THE CONTROLLER**

### **General Accounting – Travel Team Travel Card Training**

**September 2023**

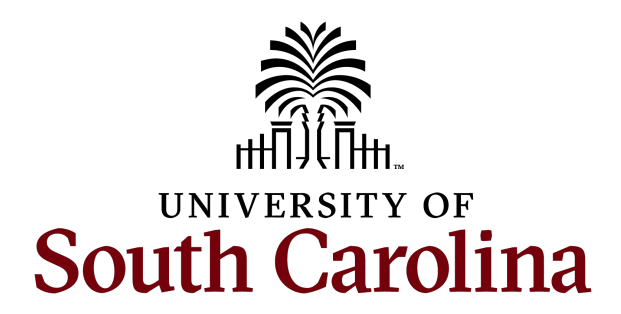

### **Table of Contents**

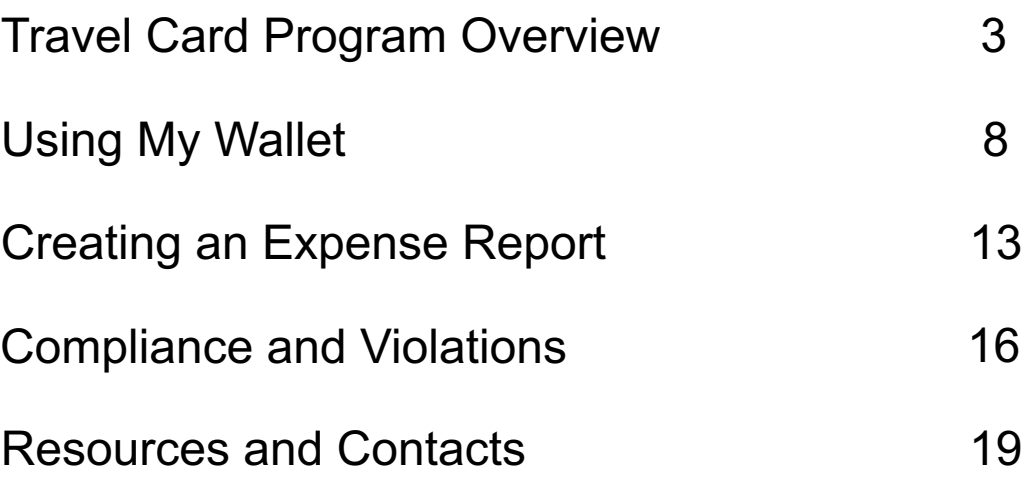

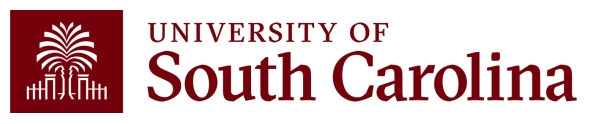

### **Travel Card Program Overview**

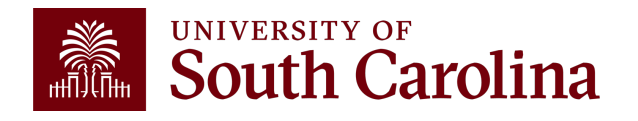

### **Benefits of the Travel Card Program**

- Reduce the monetary burden to the traveler
- An easier method to handle online registration
- No longer need to set up a Supplier to go through Payment Request

• No longer need to go through a travel agency for airfare saving the fee

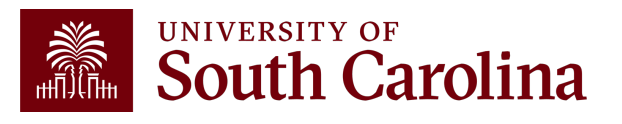

# **Two Travel Card Options**

**Individual Travel Card**: Individual travel for airfare, hotel, and registration.

- Card holder or Liaison will be responsible for the monthly bank statement/expense report
- Department Head approval required
- This card can be used for the individual's travel **only**

**Department Travel Card**: Airfare and registration for individuals within the department.

- Airfare for employees, students and non-employees
- Registration for employees and students
- A travel card liaison will be responsible for the monthly bank statement/expense report
- Department Head approval required

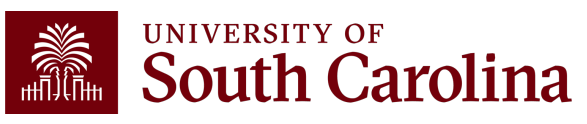

### **Travel Card Limits**

### **Individual Card Limits:**

- \$2K Single Transaction Limit \$10K Limit/Month
- \$2K Single Transaction Limit \$15K Limit/Month
- \$3K Single Transaction Limit \$20K Limit/Month
- \$5K Single Transaction Limit \$25K Limit/Month
- \$5K Single Transaction Limit \$30K Limit/Month

### **Department Card Limits:**

- \$3K Single Transaction Limit \$20K Limit/Month
- \$4K Single Transaction Limit \$30K Limit/Month
- \$5K Single Transaction Limit \$50K Limit/Month

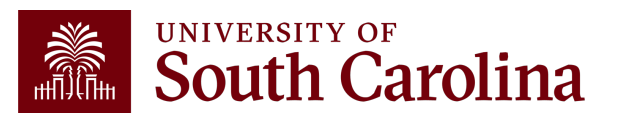

### **Roles and Responsibilities**

- Cardholder must be a USC employee.
- Travel card must be used in accordance with the Travel Policy and Procedures. (FINA 1.00 Travel)
- Card is to be used only to pay flights, registration, memberships and hotels (only on individual cards) for the legitimate benefit of USC.
- Cardholder receives card after training with liaison and execution of Travel Cardholder Agreement.
- Recurring violations of the policies and procedures will result in the card being revoked or other disciplinary action, including possible employment termination.

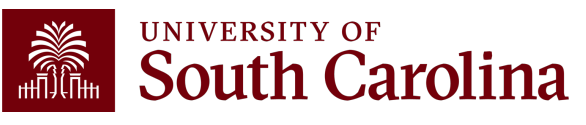

# **Using My Wallet**

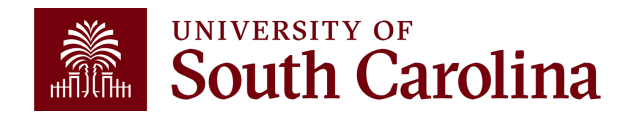

# **What is My Wallet**

• Travel Card Transactions(charges) are interfaced from Bank of America into PeopleSoft My Wallet daily.

• Cardholders and Liaisons are responsible for reviewing and updating each of these card charges before they are consolidated into the Expense Report statement.

• Please allow 1-2 additional days to interface into PeopleSoft.

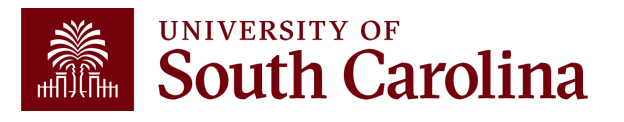

# **How to Use My Wallet**

- The following can be updated using My Wallet:
	- $\checkmark$  Entering a justification and description for each transaction
	- $\checkmark$  The Expense Type may be changed to prevent the need to change the GL account after the transaction is copied into the expense report
	- $\checkmark$  Attaching the receipt to the transaction
- All updates made in My Wallet carry over to the Expense Report.
- Some of these requirements may be completed on the expense report page.

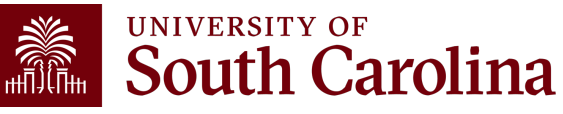

# **Required Descriptions by Type**

**Employee:** USCID, Name, TA (if applicable), Date, Location, Type of Conference

• **Example:** U12345678, Joanne Callahan, 9/12/2023 - 9/15/2023, Orlando, Conference)

**Student:** TA, Student, USCID, Name, Dates, Location, Type of Conference

• **Example:** 01234: Student, U12345678, Joanne Callahan, 9/12/2023 - 9/15/2023, Orlando, Conference)

**Non-Employee:** TA, Non-Employee, Name, Dates, Location, Type of Conference

• **Example:** 12345: Non-Employee, Joanne Callahan, 9/12/2023 - 9/15/2023, Orlando, Conference)

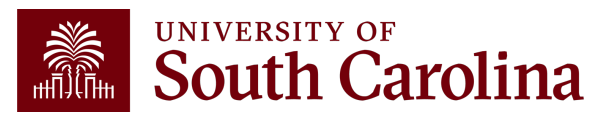

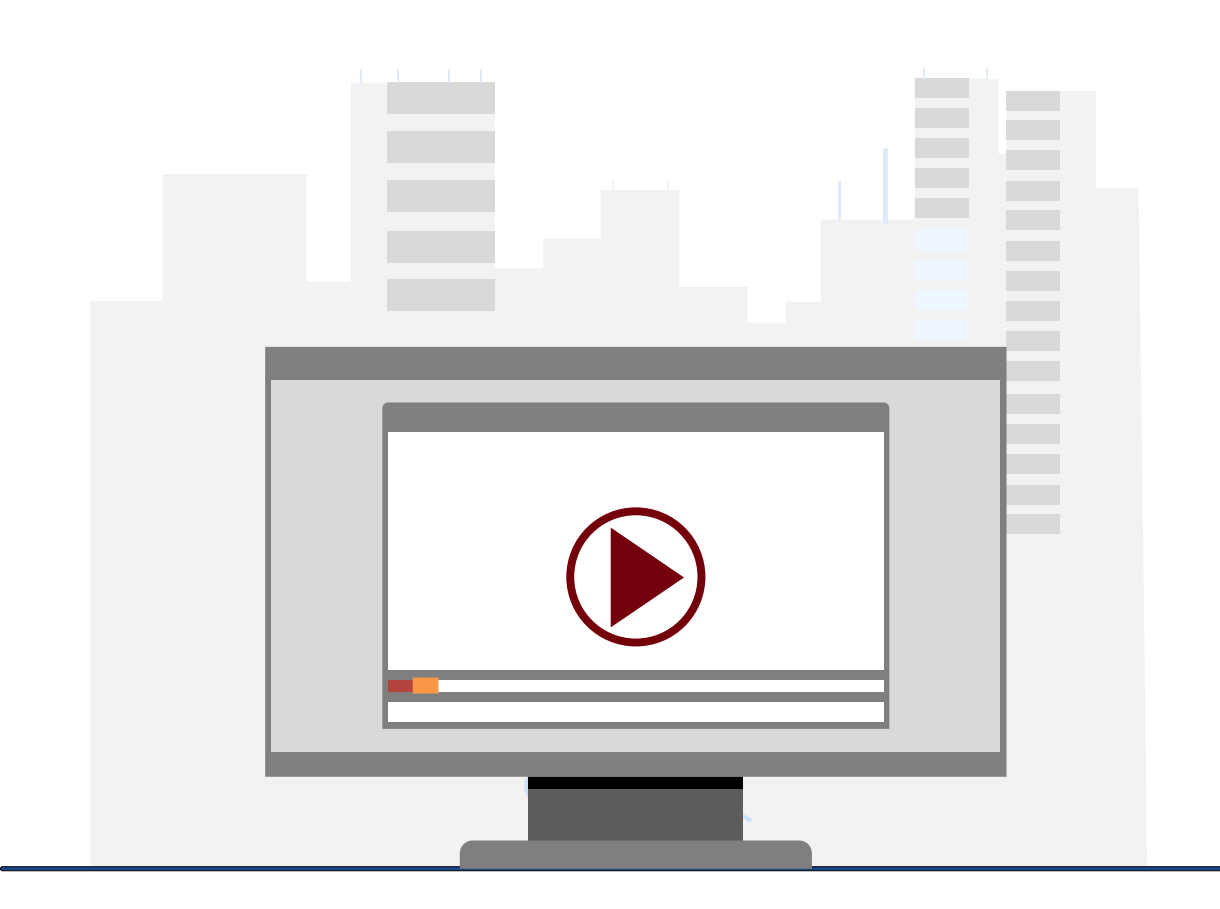

### **Demonstration**

• How to Use My Wallet

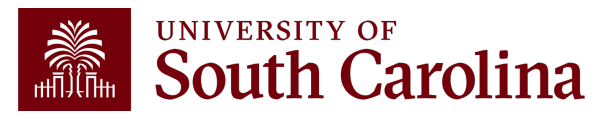

### **Creating an Expense Report**

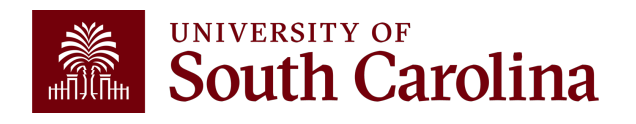

### **Expense Report**

- The PeopleSoft page where all Travel card transactions, that typically represent the month end statement, will be copied.
- As the Liaison, your USC ID will default. Be sure to change if creating on behalf of the cardholder.
- It is important to select the correct **business purpose**. After entering the expense report, the business purpose can't be changed.
- Use the Default Accounting for Report action to populate the accounting detail for each expense line. Just be sure to change it if different for a line(s).
- May begin your expense report early in the month and add my wallet transactions to it periodically.
- If your department scans all receipts on to one document; this attachment can be added at the end of the month before the expense report is submitted.

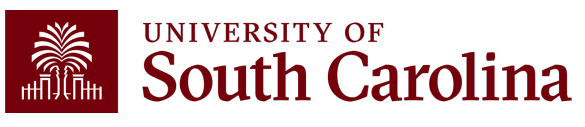

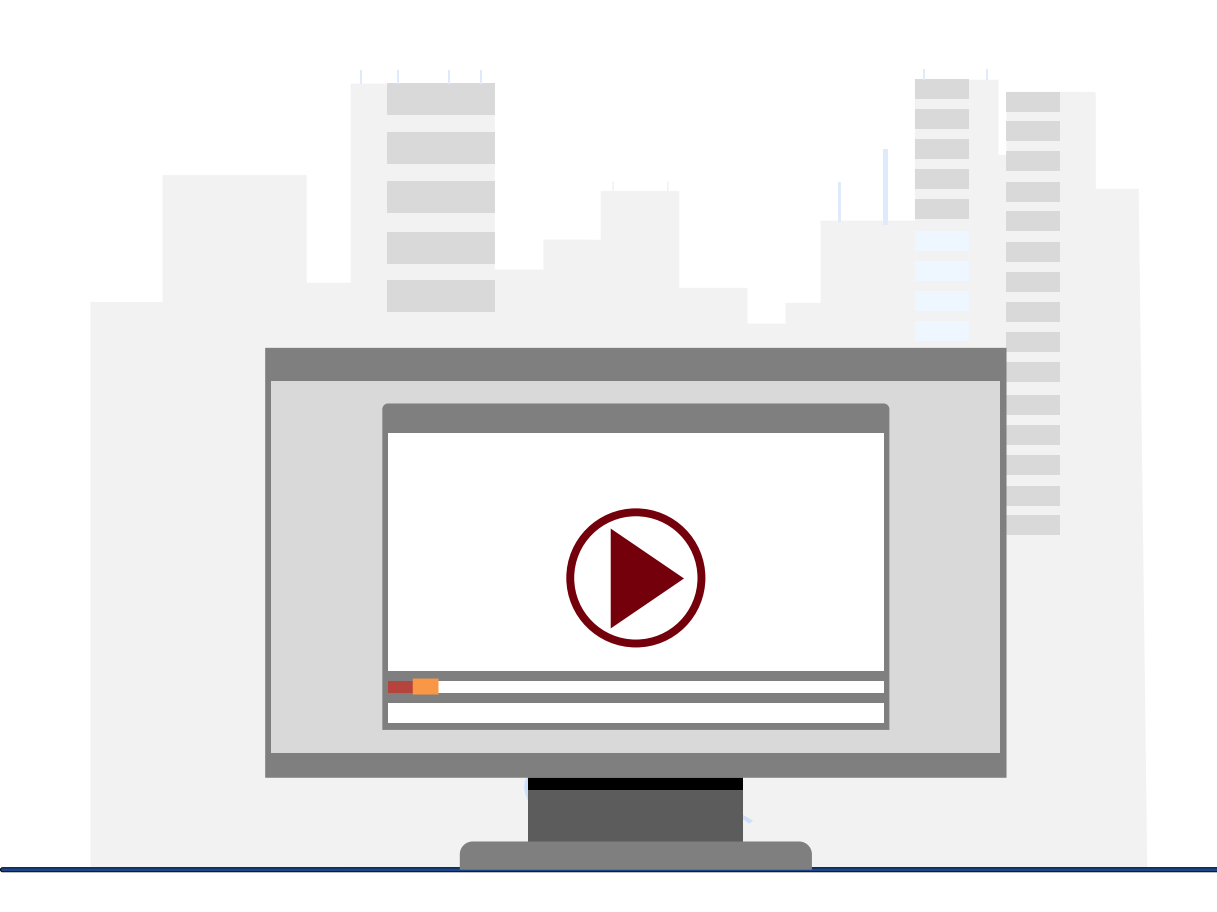

### **Demonstration**

• How to create an expense report from My **Wallet** 

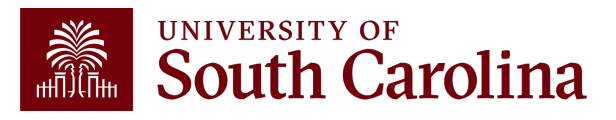

# **Compliance & Violations**

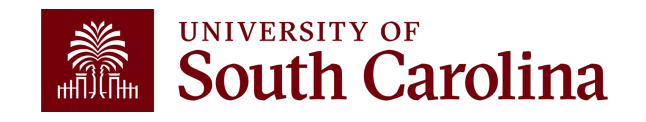

### **Compliance**

- Expense Reports must be fully approved in PeopleSoft within 30 days after the last day of the billing cycle.
- Cards will be suspended if transactions are not processed timely.
- Be sure to complete a monthly audit/review before submitting for approval.
- Please remember expense reports are subject to external and internal audit.

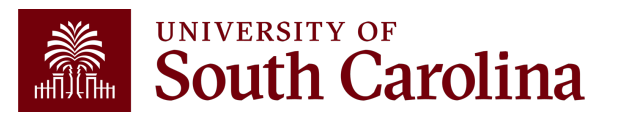

# **Travel Card Violations**

If an expense is charged on the card that is not allowed (meals, first class airfare, etc.):

- The card will be suspended
- The individual will have to reimburse the University and attach a copy of the deposit transmittal to the expense report
- A memo will be required stating they violated the Travel Card policies and procedures signed by their department head. (This should also be attached to the expense report.)
- Recurring violations of the policies and procedures will result in the card being revoked

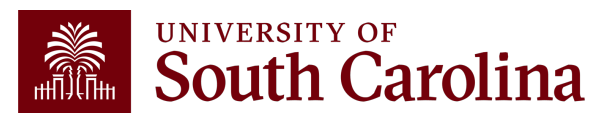

# **Resources & Contacts**

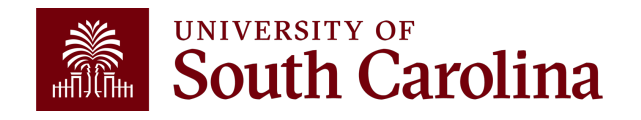

#### UNIVERSITY OF South Carolina i.

#### **Office of the Controller**

#### **Office of the Controller**

**General Accounting** 

**Accounts Payable** 

**Capital Assets Chart of Accounts** 

**General Ledger** 

Travel

Moving and Relocation

**Treasury Management** 

**Grants and Funds** 

**Compliance and Tax** 

**Payroll Department** 

**Operational Management** 

**External Financial Reporting** 

**Management** 

**Management** 

and Reporting

and Transparency

**Toolbox** 

**Contact Us** 

**Resource and Training** 

**General Accounting Staff Directory** 

#### **Treasury Management**

Treasury Management is responsible for the University's banking relationships. We manage the cash balances and investments for operating and endowment funds and ensure reconciliations of all financial records with bank accounts.

Expand all

 $\Theta$ 

 $\odot$ 

**GATEWAYS FOR: STUDENTS FACULTY & STAFF ALUMNI PARENTS & FAMILIES** 

#### **Card Programs**

#### **Travel Cards**

The Travel Card is used to reduce the monetary burden to the traveler and provides the ability to book airline tickets (for employees, students, and non-employees) and registration (for employees and students). The program offers two types of cards:

- . Individual Travel Card: Individual travel for airfare, hotel, and registration.
- Department Travel Card: Airfare (for employees, students, and non-employees) and pay registration (for employees and students).

Please email questions to mail **travelcard@sc.edu** Z.

- Travel Card Request Form Department Card [pdf] [2]
- Travel Card Request Form Individual Card [pdf] [2]
- Travel Cardholder Procedures [pdf] [2]

**Endowments** 

#### **Contact Treasury Management**

**SEARCH SC.EDU** 

For questions about any Treasury Management services, please contact us directly:

CALENDAR MAP DIRECTORY APPLY GIVE

 $\alpha$ 

1600 Hampton Street, 6th floor Columbia, SC 29208 Email: treasury@mailbox.sc.edu [2]

### res Pro  $\Gamma$ re

**[Where to Find](https://sc.edu/about/offices_and_divisions/controller/general_accounting/treasury_management/index.php)** 

UNIVERSITY OF **South Carolina** 

#### **Office of the Controller**

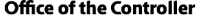

**General Accounting Grants and Funds** 

**Management** 

**Compliance and Tax** Management

**Payroll Department** 

**Operational Management** and Reporting

**External Financial Reporting** and Transparency

**Resource and Training Toolbox** 

**Business Manager** ≯

> **Grant Administration** Principal Investigator Policies & Procedures Forms Newsletters **PeopleSoft Finance Training** Schedule Listserves

Social Media

**Contact Us** 

**GATEWAYS FOR: STUDENTS FACULTY & STAFF ALUMNI PARENTS & FAMILIES** CALENDAR MAP DIRECTORY APPLY GIVE

**SEARCH SC.EDU** 

 $\alpha$ 

 $\odot$ 

#### **Business Manager**

The role of each Business Manager at the University of South Carolina varies across each college and department. Each Business Manager handles several responsibilities that directly influence the success of their departments and the University overall. They provide business expertise on a variety of topics including, but not limited to budget, expenses, supplier onboarding, transaction corrections, and University policies and procedures.

Below is a list of tasks a Business Manager may be responsible for within their college/department. Sections include links to training resources that support each task.

Note: Each year the Controller's Office provides refresher trainings starting the month of February thru the end of April. Registration links for all scheduled trainings are sent to our BIZMANAGER listserv end of January, provided in our monthly newsletter, and in a prior week reminder email. On demand training can be found in the sections below.

#### **Travel Card**

The Travel Card program reduces the monetary burden to the traveler when traveling on behalf of the University. There are two types of cards:

- . Individual Travel Card: Individual travel for airfare, hotel, and registration.
- Department Travel Card: Airfare and registration for individuals within the department.

\*\* Food purchases are not allowable expenses for either card under any circumstances. \*\*

If you do not have a Travel Card but would like to participate in the program, please reach out to the Travel Team. They will provide all the information needed to better understand the program and complete the process.

#### The below training resources are available:

- Travel Card Program Webinar Recording  $\triangle$
- Travel Card Program Presentation [pdf] [2]
- · Travel Card Job Aid [pdf] @
- . Visit the Treasury Management & page for additional Travel Card information.

Training: Travel Card

**System: PeopleSoft Finance** 

Contact: travelcard@mailbox.sc.edu <a>

# **Where**

### **Resources**

### For res de la processe de la processe de la processe de la processe de la processe de la processe de la processe d<br>Disposition de la processe de la processe de la processe de la processe de la processe de la processe de la pr<br> <u>Busi</u>

# **Controller's Office Controller's**

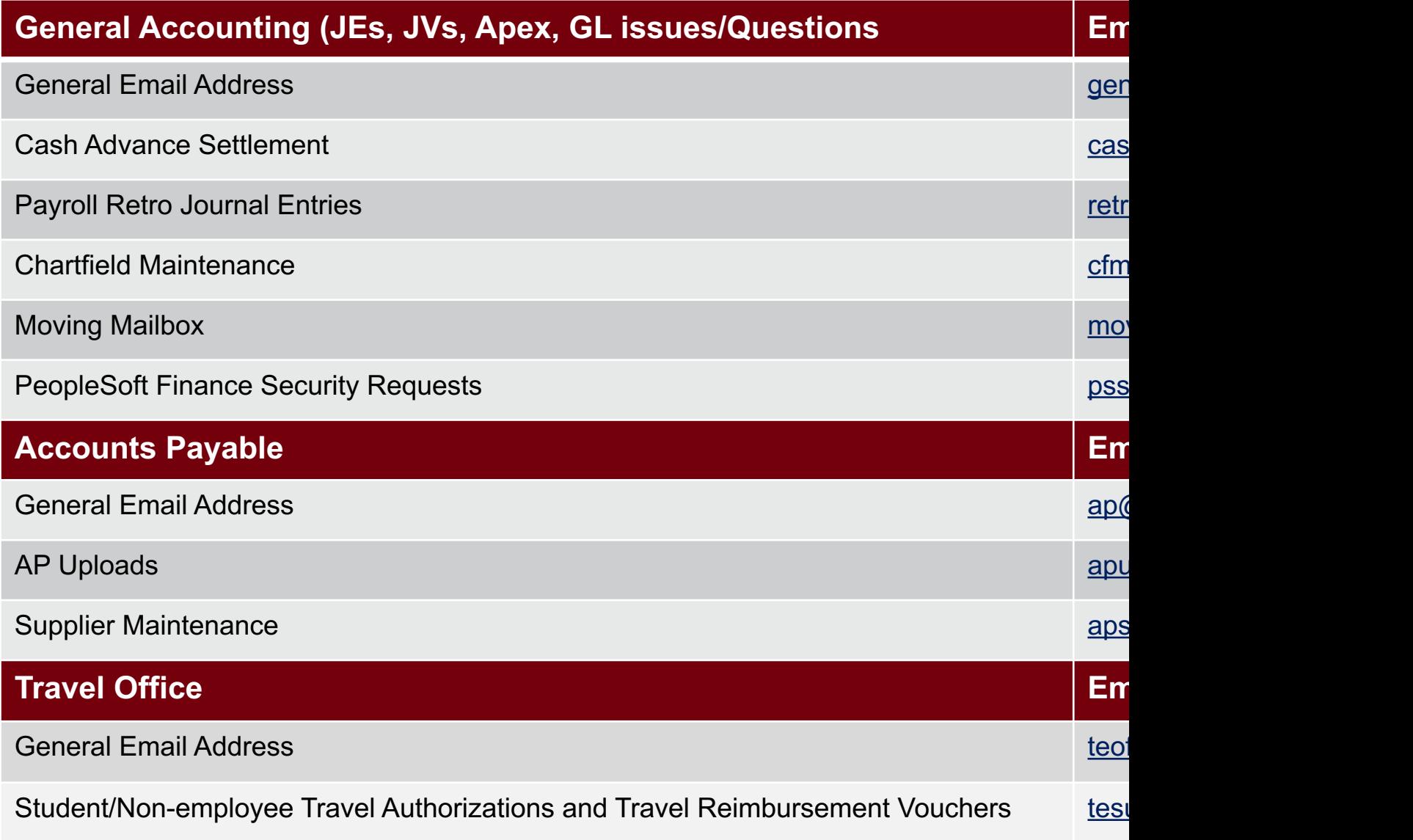

### **Controller's Office Core**

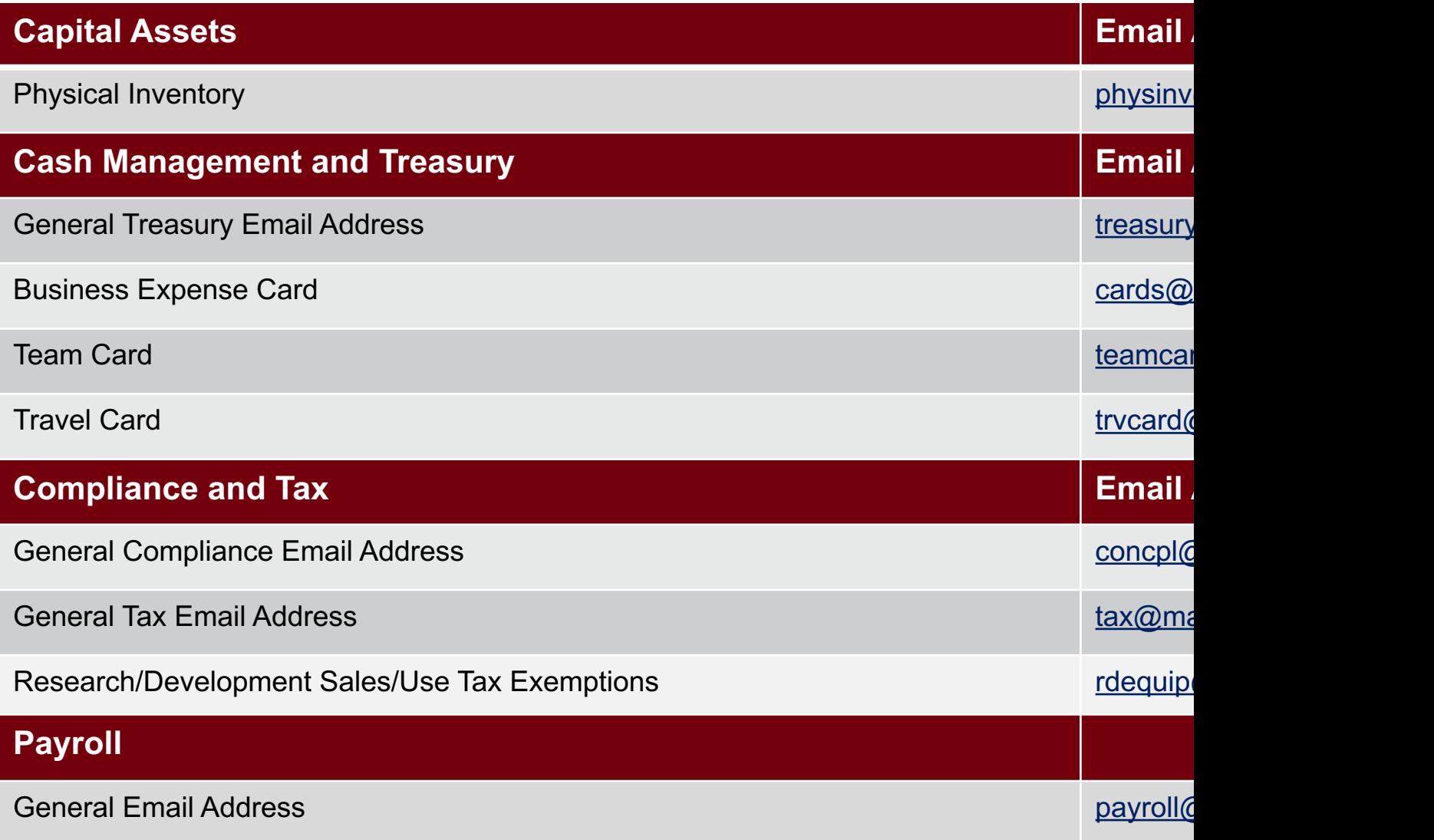

# **Questions**

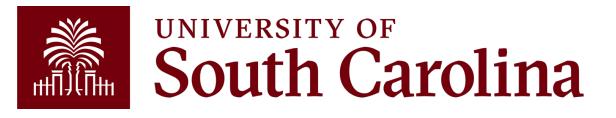

# **THANK YOU!**

### **Office of the Controller**

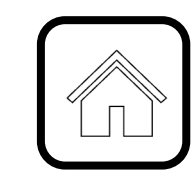

#### **Address:**

1600 Hampton Street Columbia, SC 29208

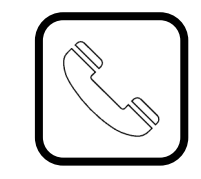

**Contact Number:** Phone: 803-777-2602 Fax: 803-777-9586

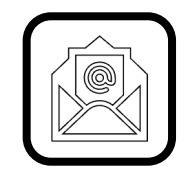

**Email Address:** controller@sc.edu

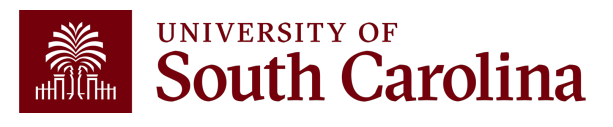

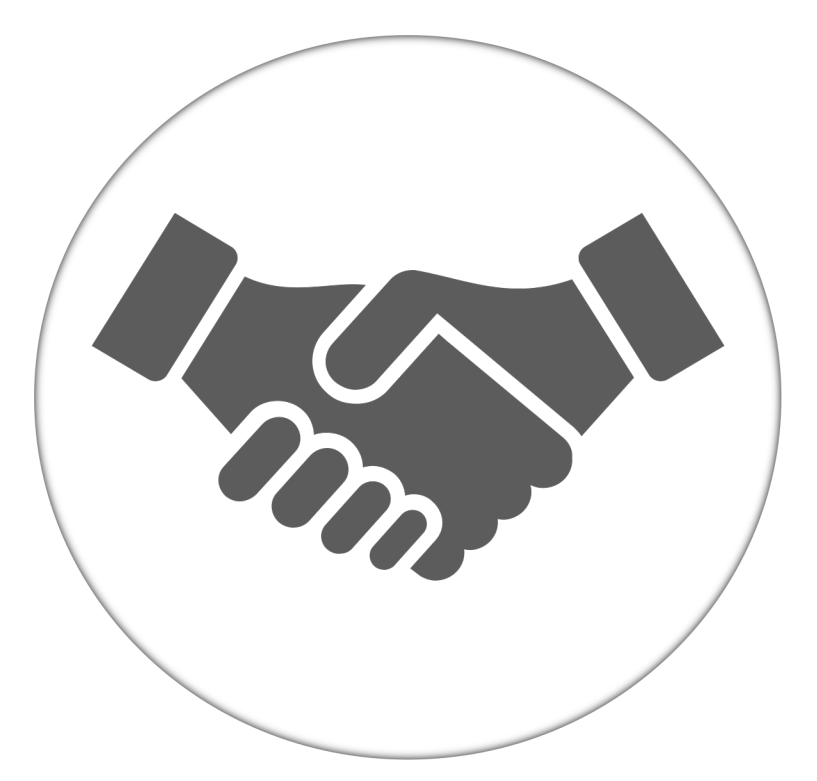

**Alone, we can do so little; together, we can do so much.**

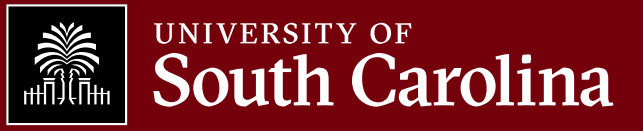